# **Applying a License**

This Alkaes Plugin supports 2 License Engines :

- Alkaes License Manager
- Univesal Plugin Manager

## Activating by Alkaes License Manager

Activation by Alkaes License Manager is done s follow ...

1. From Add-On section, access the Alkaes Plugin section

**ALKAES PLUGINS SECTION** 

Licenses

2. Select the Alkaes Plugin you have just download and install

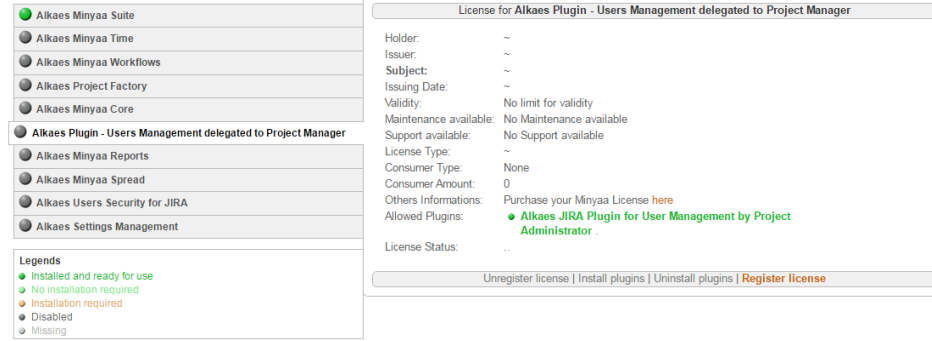

#### 3. Click on **Register License** and Select the License Key file provided

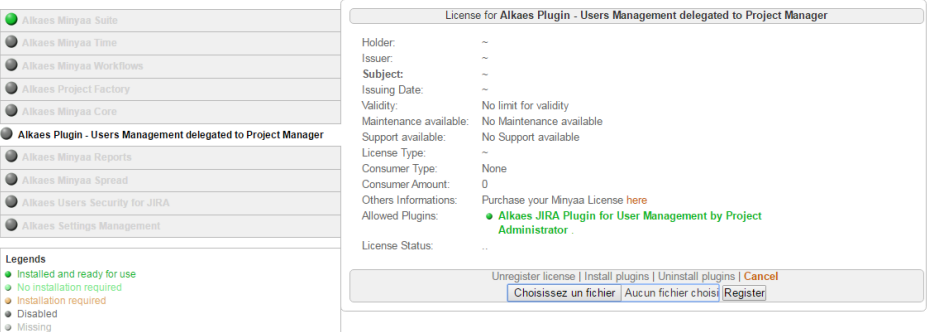

#### 4. Click on **Register** to apply the license

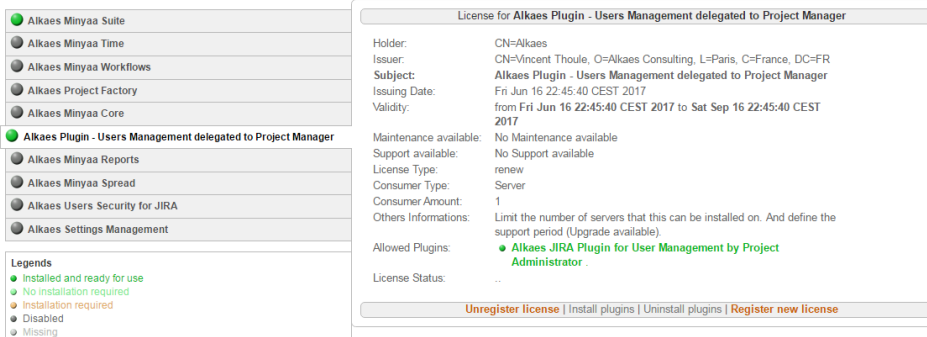

### Activating by Universal Plugin Manager

Activation by Universal Plugin Manager is done s follow ...

- 1. 2. Go to Atlssian Marketplace and search for **Users and Group Management by Project Manager**
- Click **Try free** to begin a new trial or **Buy now** to purchase a license
- 3. Enter your information and click **Generate license** when redirected to **MyAtlassian**.
- 4. Click **Apply license**.

If you're using an older version of UPM, you can copy and paste the license into your JIRA instance.